# **Checking certificates**

Digital certificates are used to encrypt connections and provide users with the certainty that they are connected to the correct website. However, they are also used by fraudulent websites, so it is important to **check they are actually genuine, especially when e-banking.**

#### **Protect yourself by...**

- always entering your **financial institution's web address manually** into your browser.
- paying proper attention to any **warning messages and error alerts** appearing when establishing a con-• nection, and cancelling the process if needs be.
- making sure that the address line (URL) is marked with a **lock symbol.**
- checking whether the certificate was explicitly issued for the **financial institution's name** (this is either displayed next to the lock, or after you click the lock, under "Issued for".)
- verifying that the address contains the **correct domain name** of your financial institution.
- only entering your **personal access data** once the certificate has successfully been checked.

### **Protection provided and risks inherent in certificates**

Every browser automatically checks SSL certificates for authenticity and validity when establishing a connection, and only displays the target website once this check successfully verified the website as correct and displaying without any error notifications.

Since an ever increasing number of faked financial institution websites however are also fitted with a valid SSL certificate for phishing purposes, it is not sufficient just for the browser to check a certificate to make absolutely sure you are on the correct website.

**You should therefore always enter your financial institution's web address manually into your browser, and check the certificate before starting any e-banking session!**

## **Checking certificates in your browser**

Generally, your browser must not display any error messages when changing over to a protected connection. Otherwise, there is something wrong with the certificate or the connection, and you should immediately terminate the connection.

**You should therefore never manually continue to establish a connection if any warning notices or error messages are displayed!**

An SSL connection which has been correctly established with the proper website and which is based on an

# **@Banking but secure!**

authentic and valid certificate - i.e. a secure connection - can be recognised by the following three clear browser characteristics:

1. **A lock symbol in the address line**

This connection was encrypted using a valid SSL certificate.

2. The correct financial institution's name (this is either displayed next to the lock or after clicking the **lock, under "Issued for")**

The identify of the certificate owner (the bank) has been confirmed.

3. **Correct domain name in the address line** You are actually on the financial institution's website.

#### **Google Chrome:**

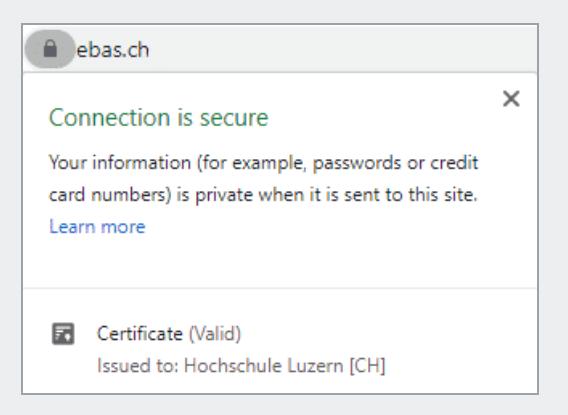

#### **Microsoft Edge:**

A Hochschule Luzern [CH] https://www.ebas.ch

#### **Mozilla Firefox:**

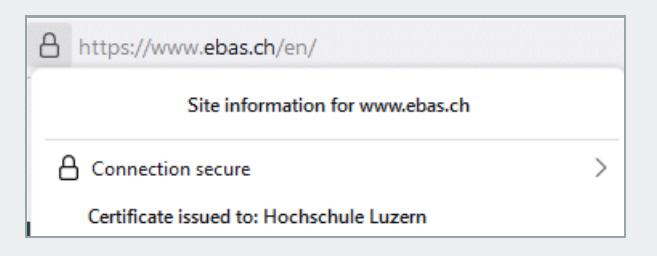

#### **Apple Safari:**

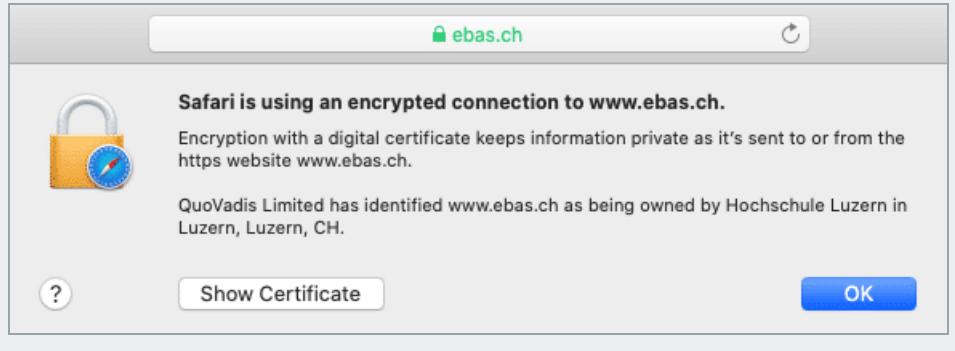

The specific display of these characteristics differs slightly from one browser to the next. You can read up on it under our instructions [\(https://www.ebas.ch/en/browser-certificate-checking/\)](https://www.ebas.ch/en/browser-certificate-checking/) for the most common browsers.

# **Checking certificates using finger prints**

Manually checking the authenticity of a certificate provides even more security, even if it is a bit more laborious. In this case, the "finger print" displayed in the browser has to agree with the finger print published by the financial institution.

#### **If a finger print cannot be identified, you must immediately terminate the connection!**

The finger prints of the e-banking log-in pages [\(https://www.ebas.ch/en/certificate-finger-print/\)](https://www.ebas.ch/en/certificate-finger-print/) of our partner banks plus detailed instructions [\(https://www.ebas.ch/en/browser-certificate-checking/\)](https://www.ebas.ch/en/browser-certificate-checking/) on how to check these fingerprints with the help of various browsers can be found on our "eBanking – but secure!" website.

E-banking facilities use digital certificates to safeguard that the web server accessed is actually genuine, and to *encrypt communication channels connecting to servers. They employ the TLS/SSL protocol to do so. They are also called "SSL certificates" and "SSL connections" for short.*

*It only takes a few steps to check whether a connection is protected as it should be.*

## **Further information for those interested**

#### **SSL connection operating principle**

In general, the TLS/SSL protocol is the one most frequently used to establish a secure connection to a web server. This is communications technology which encrypts information to be transmitted so it cannot be captured. At the same time, it guarantees the authenticity of the web server to which you are connecting, i.e. that the web server is genuine.

The basis of the protection provided is a so-called digital certificate issued by a trustworthy body - a certification body - for a web server.

Since it can only be guaranteed that the web server is genuine and cannot be eavesdropped on for as long as the certificate underlying the SSL connection is authentic and valid, certificate checking plays a central role here.

#### **Checking certificates with browser support**

When browsers establish a SSL connection, they verify the following certificate properties:

- Trustworthiness of the certificate issuer: The certificate was issued by a trustworthy certification body (i.e. it was digitally signed by this body). These checks safeguard that the certificate is genuine.
- Certificate validity: The certificate has not expired and has not been declared invalid (has been revoked) before its expiry date.
- Web server address: The web server address provided in the certificate agrees with the address used in the actual browser address field.

Only once these three checks have been successfully concluded will there be no error messages displayed by the browser when establishing a SSL connection.

Verification of the above certificate properties by browsers offers a great degree of security, can however never identify certificates which were issued by a certificate body to a fraudster due to insufficient applicant checks. A few fraud cases of this kind did emerge.

Since fraudsters are highly likely to choose an address for their certificates which differs from the one of the actual target (financial institution), such improperly issued certificates can be identified by checking the address displayed in the browser.

To this end, users will have to identify whether the so-called domain section of the address actually belongs to the organisation they want to contact (e. g. a financial institution). Current browsers graphically underline this part of the address to make verification easier (for instance in bold or deep black letters).

#### **Checking certificates by comparing finger prints**

Every SSL connection user can check the authenticity of the certificate underlying a connection manually. To this end, they will have to verify the certificate finger print.

A finger print is usually displayed as a hexadecimal character string consisting of the letters A-F (although no differentiation is made between uppercase and lowercase letters) and the numbers 0-9.

Finger prints can be verified by manually comparing this character set with a reference set which users will have received from their financial [institution.](https://www.hslu.ch/en/informatik) If the character sequence read from the certificate and the reference sequence received from a financial institution are identical, this is a genuine certificate.

# **@Banking but secure!**

Provided that the character set received from a financial institution is genuine, manually checking a finger print is therefore the most secure method of checking certificates.

There is then no need to additionally check the address line as described for certificate checking with browser support.